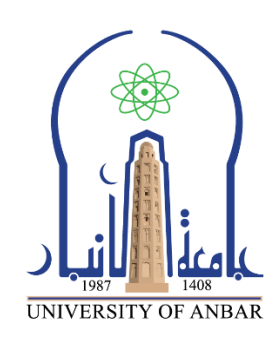

**جامعـــة األنبــــار كليـــــــة/ التـــــربية للعلــوم الصــــرفــــة قـســــــــم أو الفرع/ الفي ـــزي ــــــاء المرحلـــة/ الثالثــــة أستـاذ المادة : م.م. هاج ــر حمــدي نايــل اسم المادة باللغة العربية : إلكترونيــك اسم المادة باللغة اإلنكليزية : Electronics أسم المحاضرة الثانية باللغة العربية: جهاز األوسلوسكوب أسم المحاضرة الثانية باللغة االنجليزية: Oscilloscope**

## **محتوى المحاضرة الثانية**

**Oscilloscope جهاز األوسلوسكوب** 

يعتبر الأوسلوسكوب " راسم الاشارة " من أهم أجهزة قياس واختبار الدوائر الإليكترونية حيث أنه يمكننا من رؤية اإلشارات في نقاط متعددة من الدائرة وبالتالي نستطيع اكتشاف إذا كان أي جزء يعمل بطريقة صحيحة أم ال. فاألوسلوسكوب يمكننا من رؤية صورة اإلشارة ومعرفة شكلها فيما إذا كانت جبببه أو مر بعة مثلا ٍ

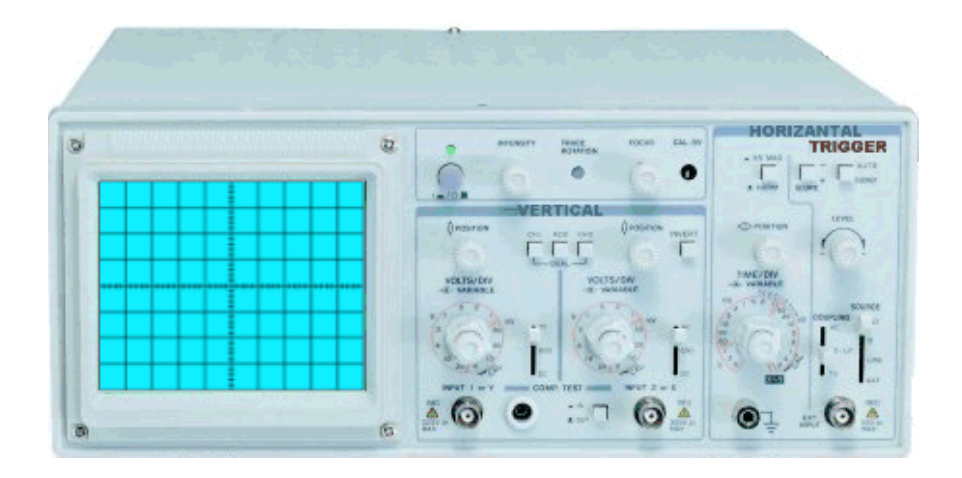

**جهاز األوسلوسكوب Oscilloscope**

إذا نظرت إلى واجهة الأوسلوسكوب ستجد أنها تحتوي على ستة أقسام رئيسية معرفة بالأسماء التالية:

- **-1 الشاشة (Screen(**
- **-2 التشغيل )Power )**
- **-3 عمودي )Vertical )**
- **-4 افقي )Horizontal )**

**-5 اطالق )Trigger ) -6 المداخل )Inputs ) الشاشة ) Screen )** وظيفة الأوسلوسكوب هي عمل رسم بياني للجهد والزمن حيث يمثل الجهد بالمحور العمودي و الوقت بالمحور األفقي كما هو موضح بالشكل.الجهد<br>المحور العمودي الزمن<br>المحور ا**لأف**قي

لو الحظنا الشاشة سنجد أن هناك محورين هما:

**المحور العمودي** : وهو يمثل [الجهد](https://www.qariya.info/electronics/voltage.htm) ويحتوي على ثمانية تقسيمات أو مربعات. كل واحد من هذه الأقسام يكون بطول ١ سنتيمتر.

**المحور األفقي** : ويمثل الزمن ويحتوي على عشرة أقسام أو مربعات. كل واحد من هذه األقسام يكون بطول 1 سنتيمتر.

## **التشغيل( Power(**

هذا الجزء من الأوسلوسكوب يحتوي على زر التشغيل ومفتاح التحكم بإضاءة الشاشة وكذلك مفتاح التحكم بوضوح الصورة ، كما مبين في الشكل التالي:

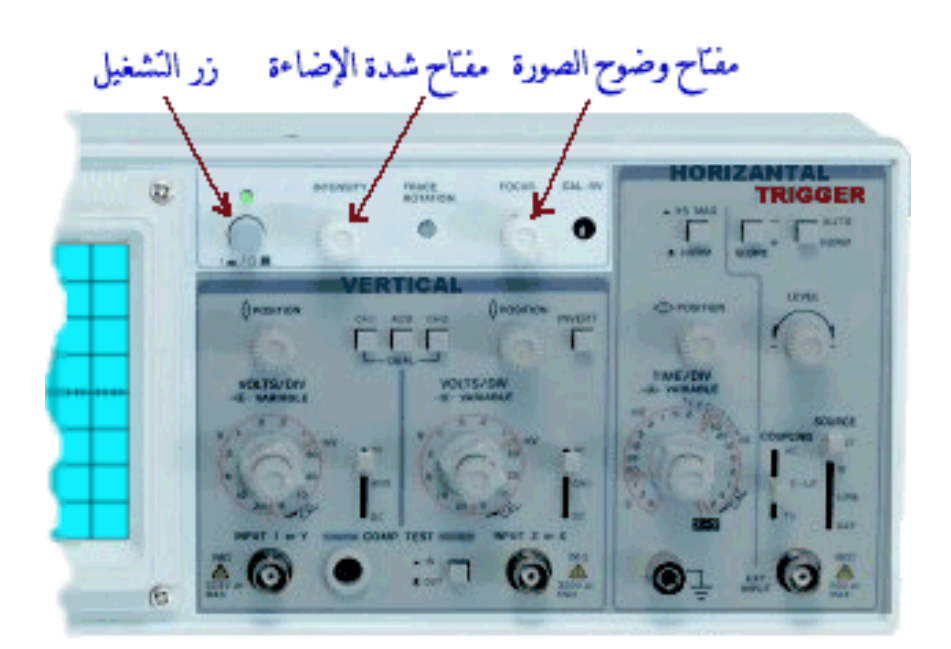

#### **عمودي )Vertical )**

في هذا القسم يمكن التحكم بالجزء العمودي (محور الجهد) من الإشارات في الشاشة. وحيث أن معظم الأوسلوسكوبات تحتوي على قناتي إدخال (input channels) وكل قناة يمكنها عرض شكل موجي (waveform (على الشاشة، فإن القسم العمودي يحتوي على قسمين متشابهين وكل قسم يمكننا من التحكم في الإشارة لكل قناة باستقلالية عن الأخرى كما هو موضح في هذه الصورة.

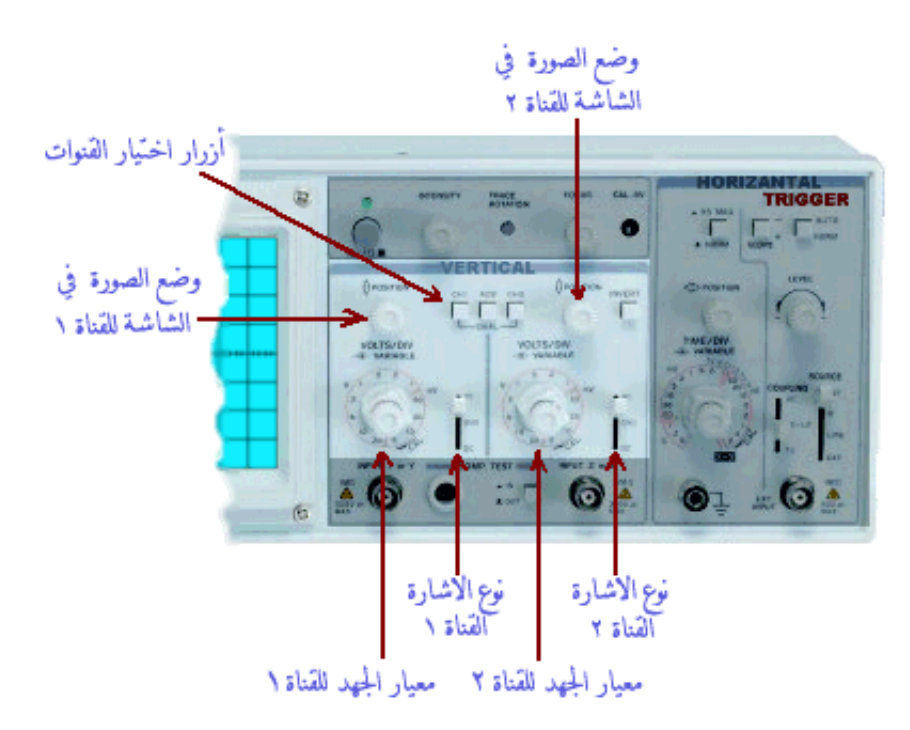

**أزرار اختيار القنوات:** بهذه األزرار يمكنك اختيار أي إشارة يتم عرضها في الشاشة. فيمكنك عرض إشارة القناة الأولى فقط أو اشارة القناة الثانية فقط أو كليهما معاً.

**زر اختيار نوع اإلشارة:** بهذا الزر تختار بين AC [إشارة متغيرة](https://www.qariya.info/electronics/ac.htm) أو DC [إشارة ثابتة](https://www.qariya.info/electronics/dc.htm) أو أرضي )بدون اشارة( وفي هذا الوضع يمكنك تحديد موقع الصفر على شاشة األوسلوسكوب

**زر اختيار وضع الصورة:** بهذا الزر يمكنك تحريك اإلشارة إلى األعلى أو األسفل في المحور العمودي

**مفتاح معيار الجهد:** بهذا المفتاح يمكن التحكم في نسبة قياس الجهد في الرسم البياني المعروض على الشاشة حتى نتمكن من عرض صورة واضحة لإلشارات.

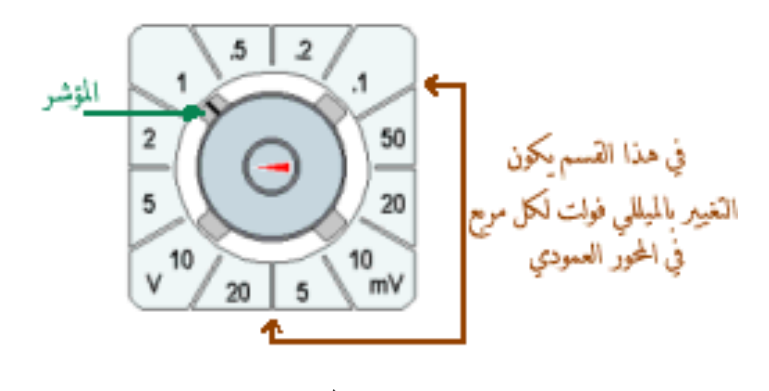

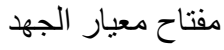

# <mark>أفقى ( Horizontal )</mark>

في هذا القسم يمكن التحكم بالجزء الأفقي (محور الزمن) من الإشارات في الشاشة.

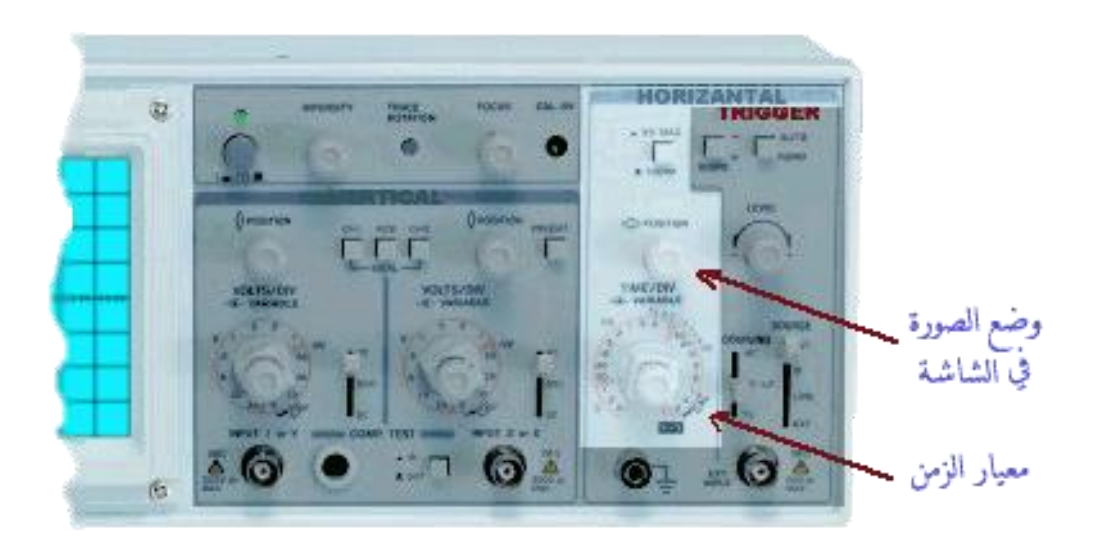

كما هو موضح في الصورة نرى أن القسم الأفقي يحتوي على مفتاحين مهمين وهما: **مفتاح اختيار وضع الصورة:** بهذا الزر يمكن تحريك اإلشارة يمينا أو يسارا على المحور األفقي. **مفتاح معيار الزمن:** بهذا المفتاح يمكن التحكم في نسبة قياس الزمن في الرسم البياني المعروض على الشاشة حتى نتمكن من عرض صورة واضحة للإشارات.

## إ**طلاق( Trigger <u>)</u>**

دائرة الاطلاق في الأوسيليسكوب تؤدي وظيفة مهمة وهي تثبيت صورة الموجة على الشاشة حتى يسهل قياسها. وبدون تأثير دائرة االطالق فإن الصورة ستكون غير ثابتة وغير واضحة.

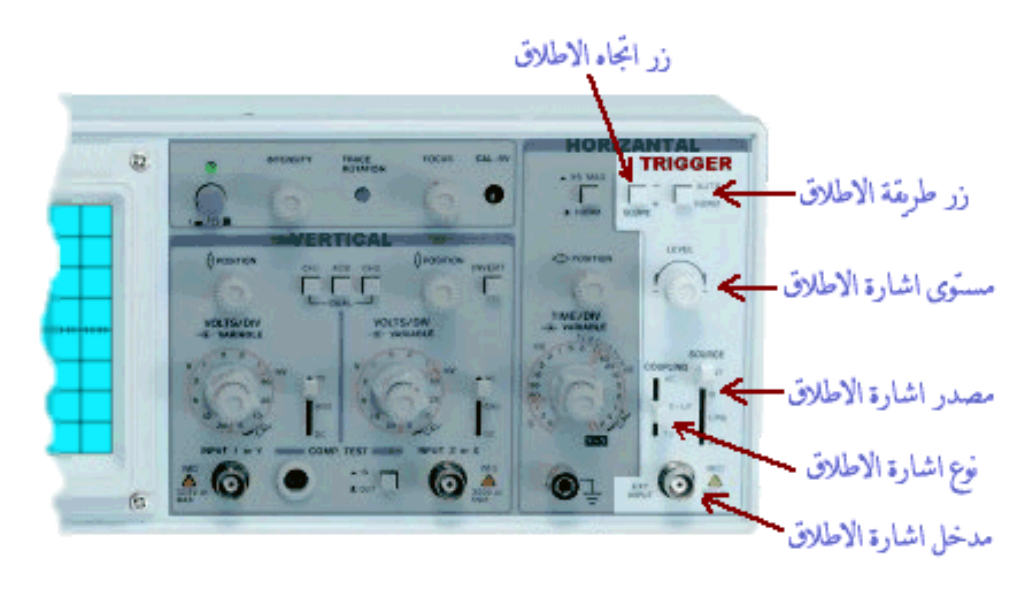

كما هو موضح في الصورة نرى أن قسم االطالق يحتوي على عدة أزرار من أهمها:

**زر طريقة االطالق:** هذا الزر يعطي خيارين وهما عادي (Normal (و غير عادي. ويستحسن ترك هذا الزر على وضع "عادي" لأن الاطلاق سيكون تلقائيا والتحكم فيه يكون اوتوماتيكياً.

**زر اتجاه االطالق**: وهنا يوجد خياران وهما + و - . ففي وضع + يكون االطالق عند ارتفاع الموجة إلى أعلى أما في وضع – فيكون االطالق عند انخفاض الموجة.

**مستوى اشارة االطالق:** بهذا المفتاح يمكن تغيير النقطة التي تبدأ بها الموجة بالظهور على الشاشة وهذا يسهل تفحص أي جزء معين من الموجة.

**مصدر اشارة االطالق:** هنا يمكن اختيار مصدر وكيفية اشارة االطالق فمفتاح مصدر اشارة االطالق يعطينا عدة خيارات. أهم هذه الخيارات هي:

- وضع EXT وهو اختصار External أو خارجي وفي هذا الوضع يكون مصدر اشارة االطالق خارجيا . وتغذى هذه االشارة عن طريق مدخل اشارة االطالق الخارجية

- وضع HF وهو اختصار High Frequency أو [تردد](https://www.qariya.info/electronics/frequency.htm) عالي وفي هذا الوضع يكون االطالق عند الترددات المرتفعة من االشارة.
- وضع LF وهو اختصار Frequency Low أو تردد منخفض وفي هذا الوضع يكون اإلطالق عند الترددات المنخفضة من االشارة.

**نوع اشارة االطالق:** في هذا الزر يوجد خياران وهما [AC](https://www.qariya.info/electronics/ac.htm) و [DC](https://www.qariya.info/electronics/dc.htm) والوضع الطبيعي هي AC وهو مناسب لمعظم الموجات.

**مدخل اشارة االطالق:** في حالة اختيارنا الستخدام اشارة اطالق خارجية فإننا نستخدم هذا المدخل.

ا**لمداخل**( Inputs )

يوجد لألوسيليسكوب ثالثة مداخل رئيسية كما هو واضح في الصورة وهذه المداخل هي: **مدخل القناة األولى:** عن طريقه يمكننا إدخال الموجة التي نريد رؤيتها في القناة األولى. **مدخل القناة الثانية:** عن طريقه يمكننا إدخال الموجة التي نريد رؤيتها في القناة الثانية.

**مدخل اختبار القطع االليكترونية:** هذا المدخل ال ي وجد في كل األوسيلي سكوبات حيث أنه يعتبر اختيارياً. عن طريق هذا المدخل يمكن عرض المنحنيات الخاصة بالقطع الاليكترونية المختلفة.

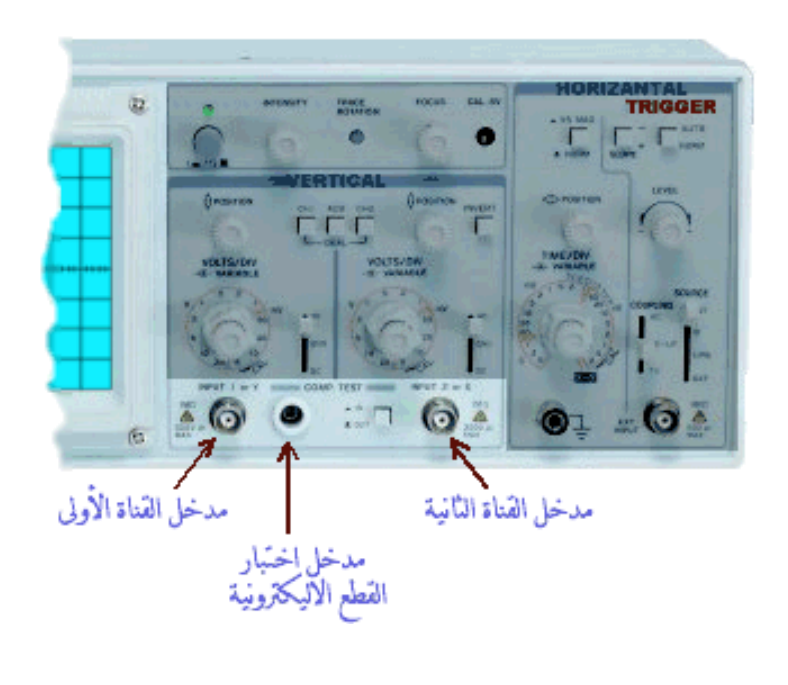